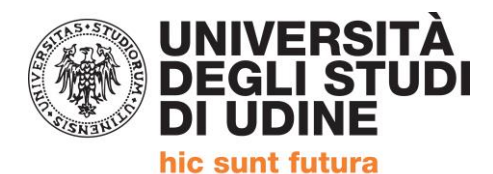

Corso intensivo di formazione per il conseguimento della

# **QUALIFICA DI EDUCATORE PROFESSIONALE SOCIO-PEDAGOGICO**

(Articolo 1, comma 597, della Legge 27 dicembre 2017, n. 205)

# **REGISTRAZIONE SISTEMA ESSE3**

ALLA PAGINA<https://uniud.esse3.cineca.it/Home.do> è necessario effettuare:

- la **registrazione** per coloro che non si sono mai iscritti né pre-iscritti all'Università di Udine
- il **login** qualora i dati anagrafici siano già presenti nel sistema informatico dell'Università di Udine (attualmente Esse3 che ha recepito anche i precedenti). In caso di **password dimenticata** sempre a tale pagina è presente la procedura di recupero con tutte le istruzioni. Menù ad

Si può accedere a queste funzioni, sia dal menù di sinistra che dal menù a ad hamburger. Le funzioni sono le stesse. hamburger

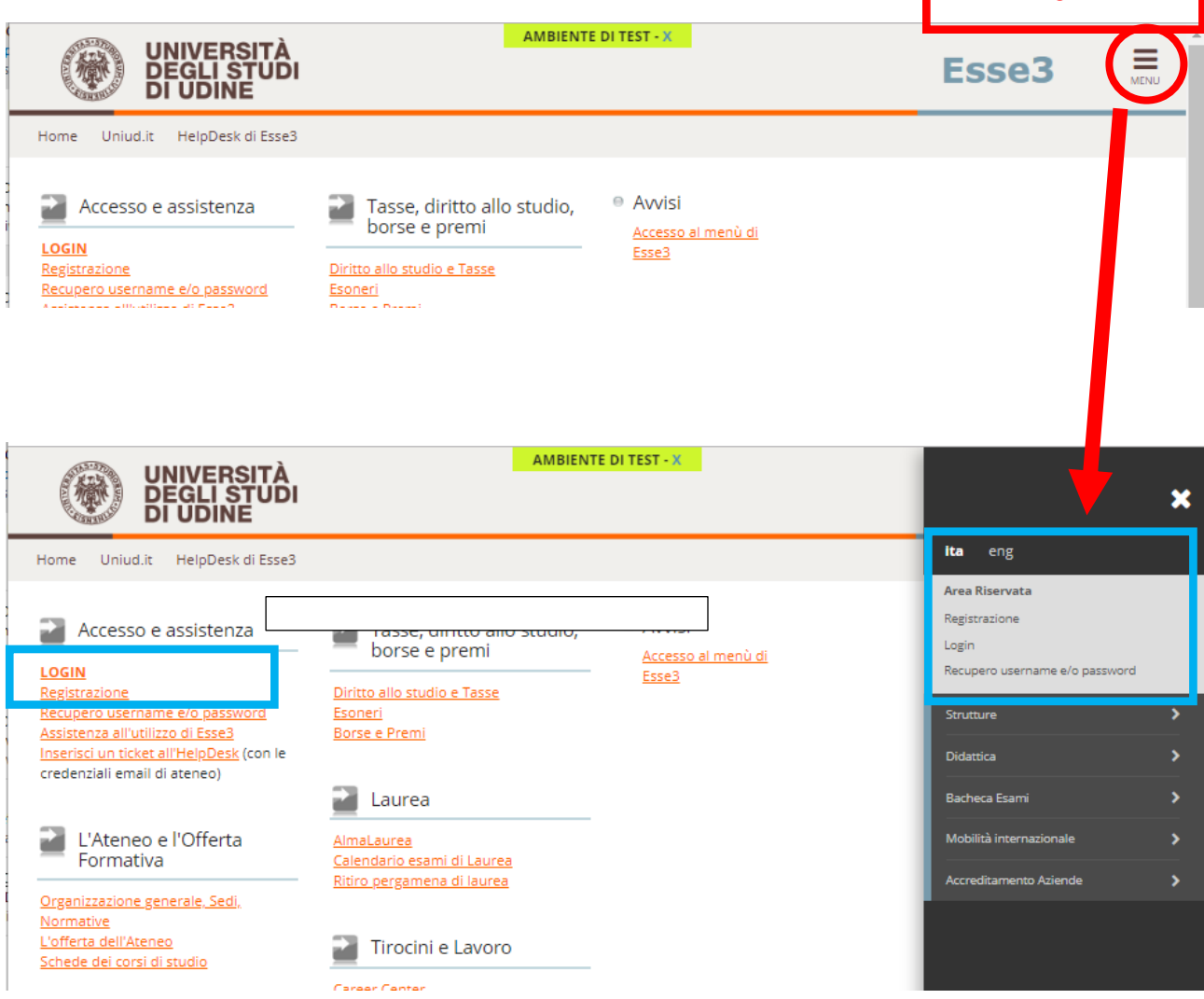

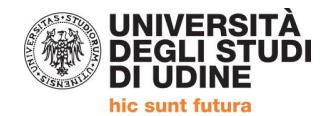

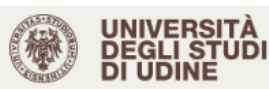

#### **AMBIENTE DI TEST - X**

**Esse3** 

 $\equiv$ 

Uniud.it HelpDesk di Esse3 Home

# **Registrazione Web**

Per potersi pre-immatricolare ed iscrivere ai concorsi di ammissione è necessario registrarsi su questo sito. Al termine della registrazione verrà assegnato un nome utente che, insieme alla password prescelta durante la procedura, permetterà di inoltrare le domande di iscrizione ed accedere ai servizi offerti. Coloro che hanno (o hanno avuto) una carriera come studente presso l'Università di Udine o si sono registrati su questo sito in anni precedenti devono utilizzare la username e la password già in loro possesso effettuando un clic su Login.

Nel caso si riscontrassero difficoltà nell'accesso al sistema consigliamo la lettura delle istruzioni alle pagine di assistenza dedicate.

Prima di proseguire invitiamo a prendere visione dell'informativa sul trattamento dei dati personali ai sensi dell'articolo 13 del Regolamento UE 679/2016 (GDPR) leggendo qui

Per la registrazione verrà richiesto obbligatoriamente il proprio codice fiscale e le seguenti informazioni:Dati anagrafici,Residenza e Domicilio,Recapito (email, numero cellulare)

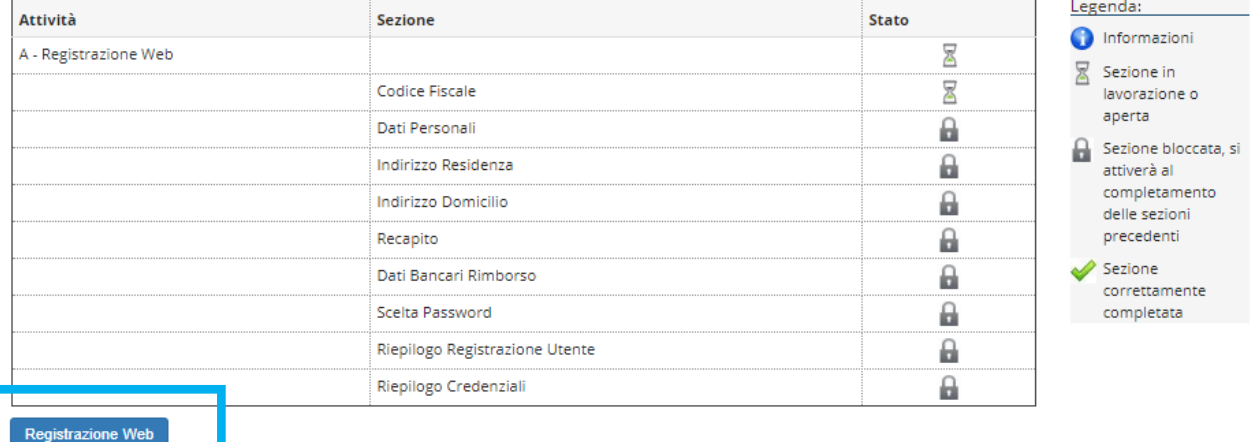

### **ESEMPIO DI REGISTRAZIONE**

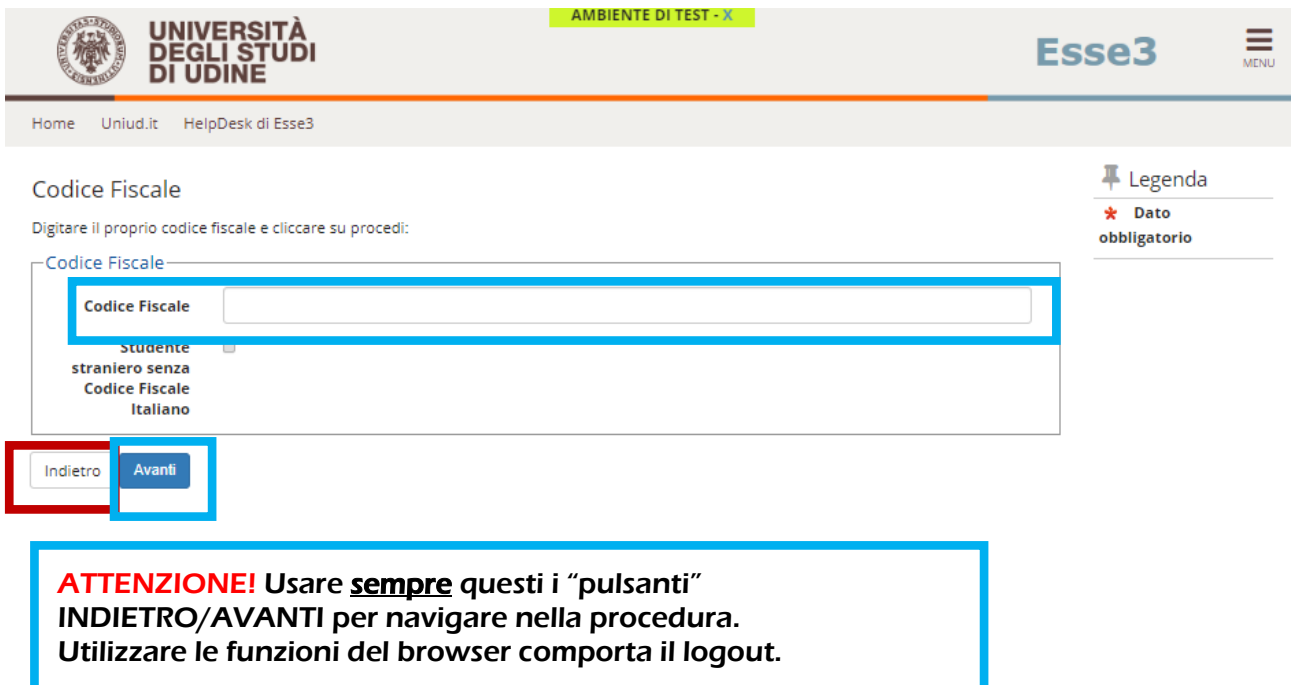

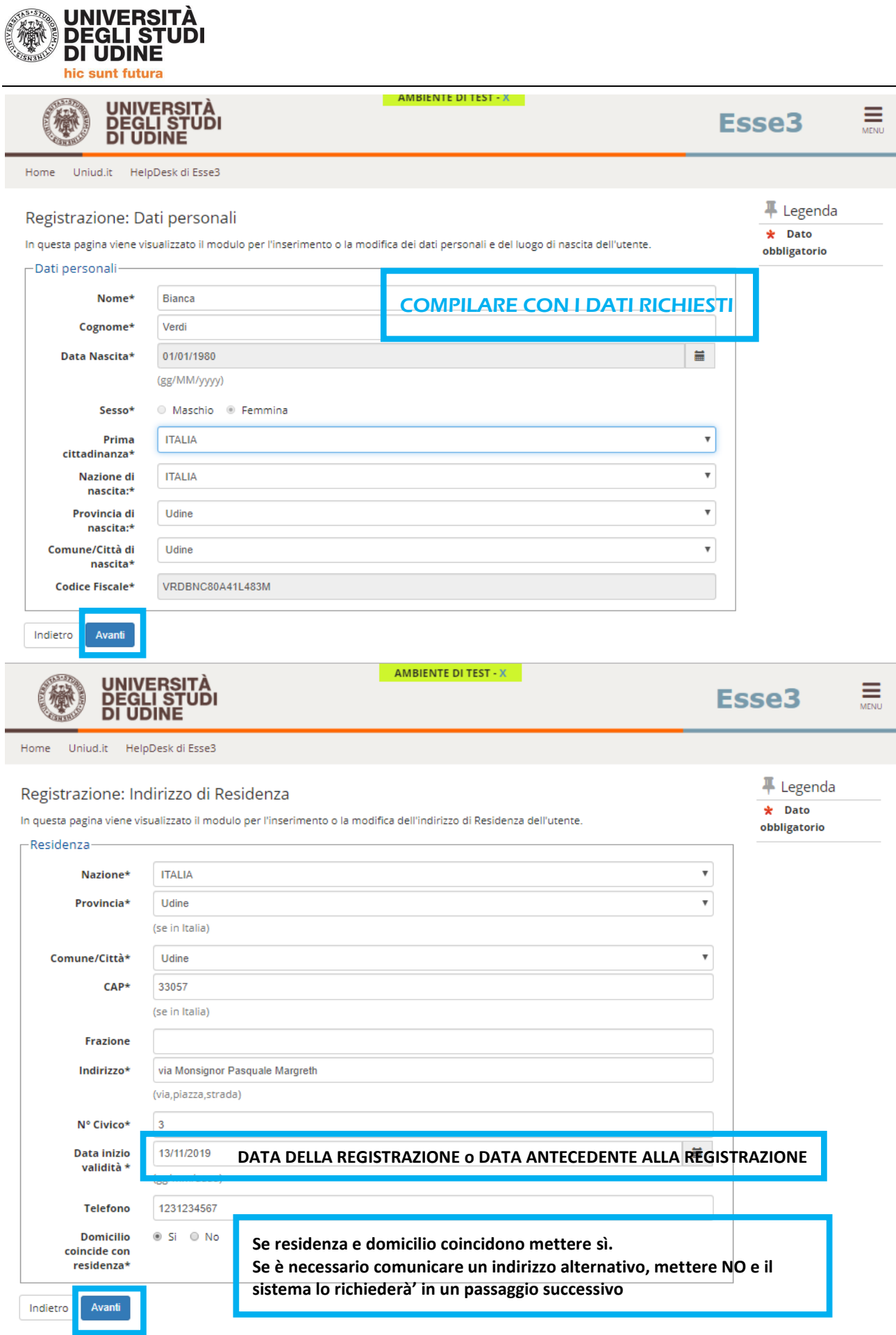

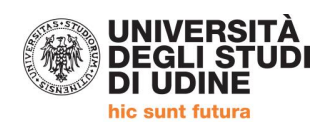

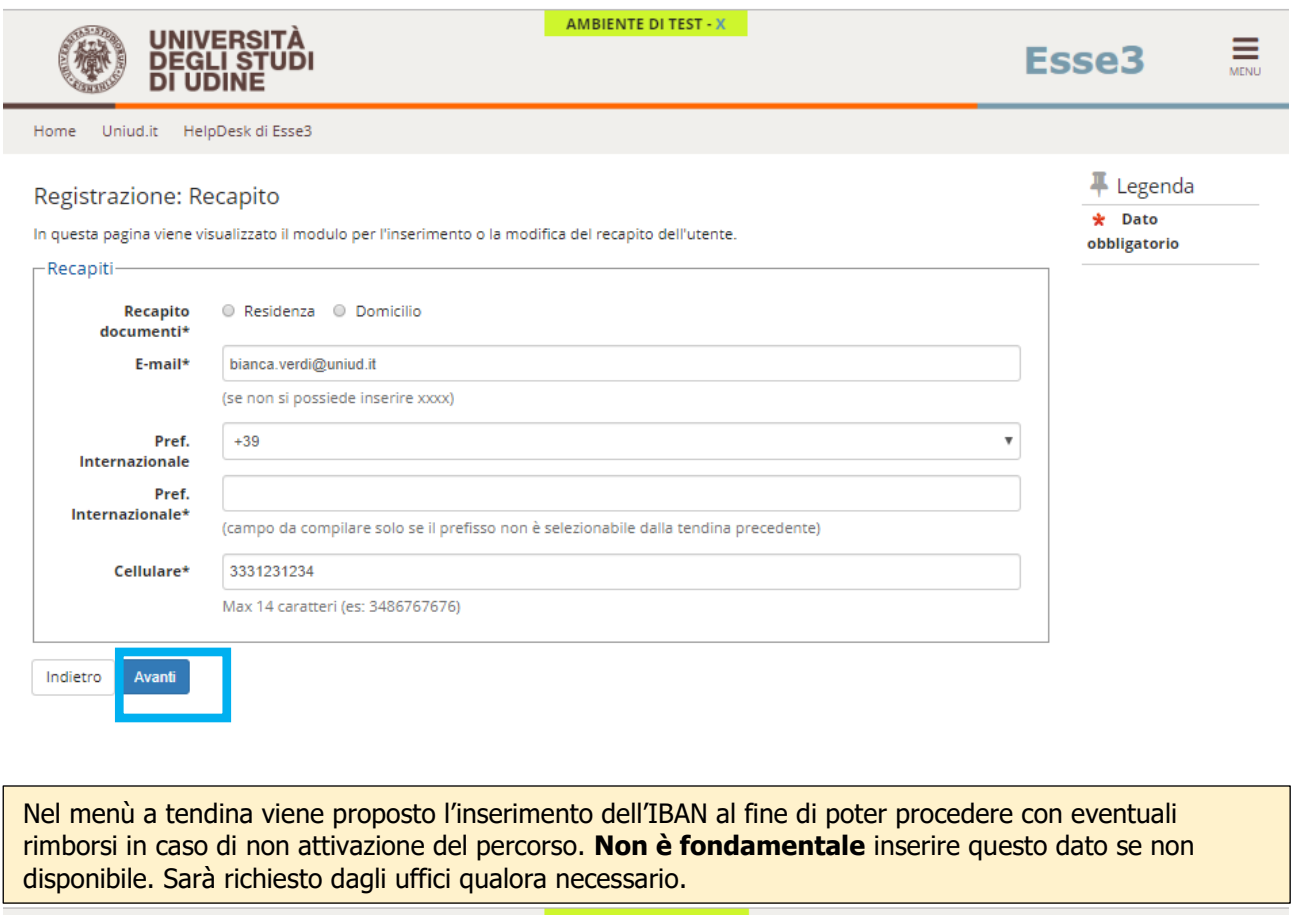

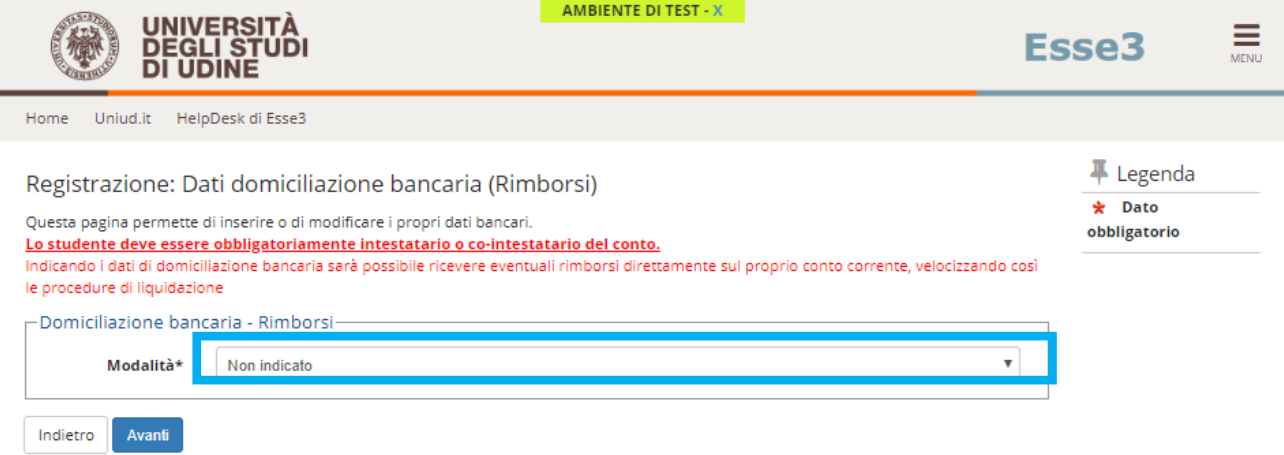

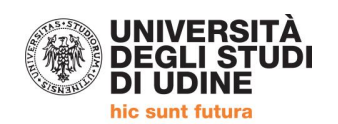

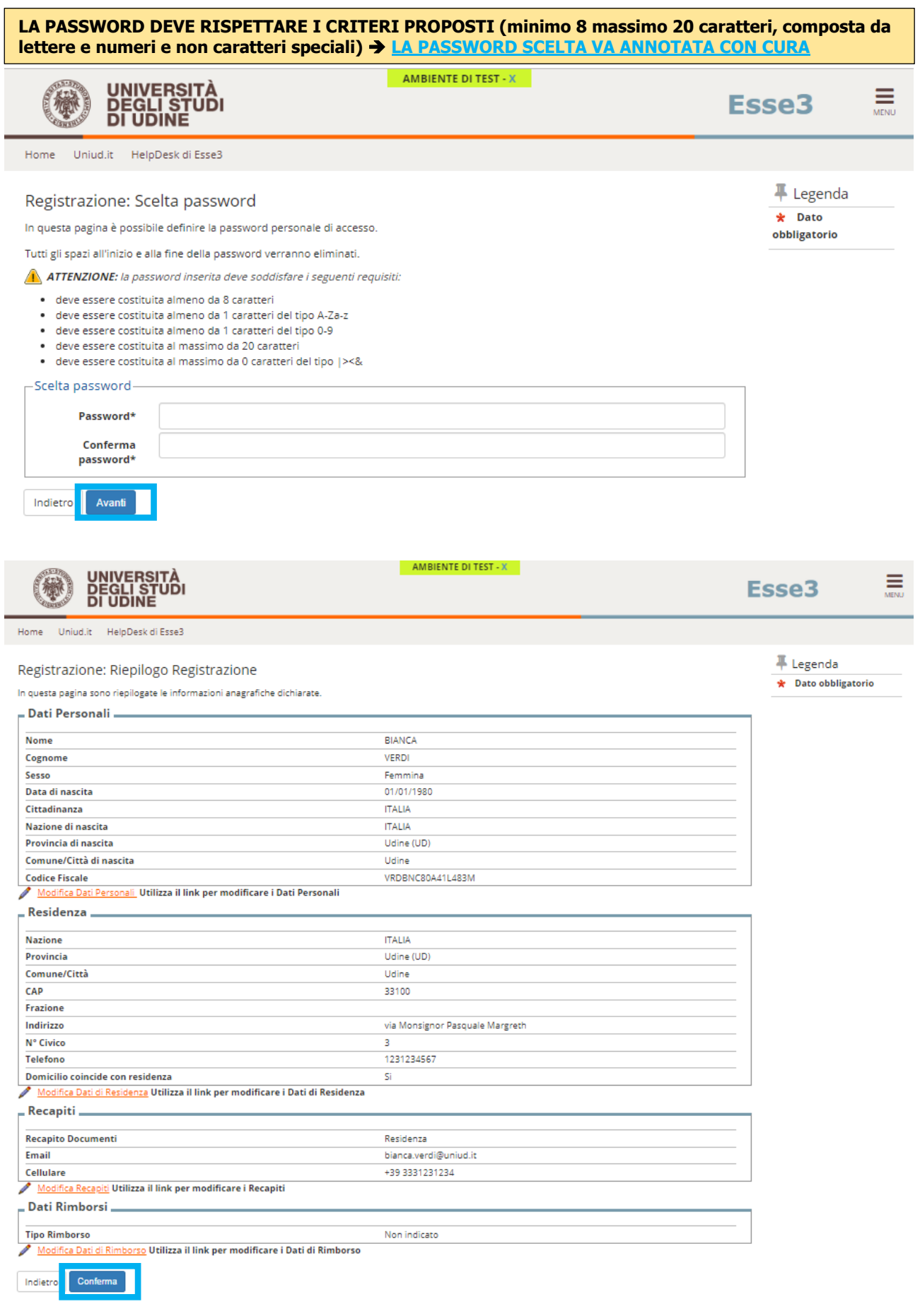

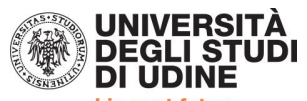

hic sunt futura

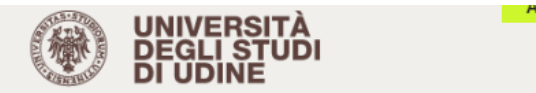

AMBIENTE DI TEST - 2

# Esse<sub>3</sub>

 $\frac{1}{\text{MENU}}$ 

Uniud.it HelpDesk di Esse3 Home

### - Legenda  $\star$  Dato

obbligatorio

Registrazione Registrazione Conclusa

Sono state inserite correttamente tutte le informazioni richieste. Per entrare nella nuova Area Personale è necessario eseguire l'operazione di Login inserendo, quando richiesto, le chiavi d'accesso riportate sotto. Si consiglia di trascrivere queste informazioni in modo sicuro, per gli accessi futuri.

# Credenziali

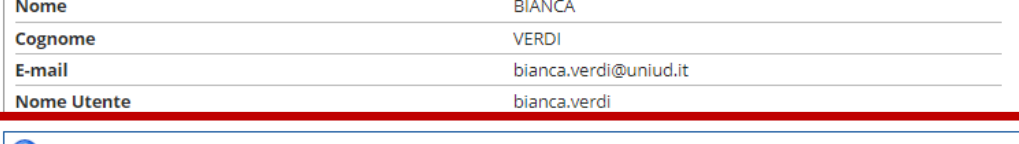

O Si raccomanda di annotare il Nome Utente sopra indicato. Quest'ultimo e la password scelta saranno indispensabili per i futuri accessi.

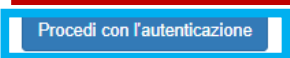

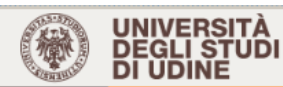

Uniud.it

 $A$ <sub>rea</sub> Discoverts

HelpDesk di Esse3

#### Guest

11111

#### Registrazione: Riepilogo Registrazione

In questa pagina sono riepilogate le informazioni anagrafiche dichiarate.

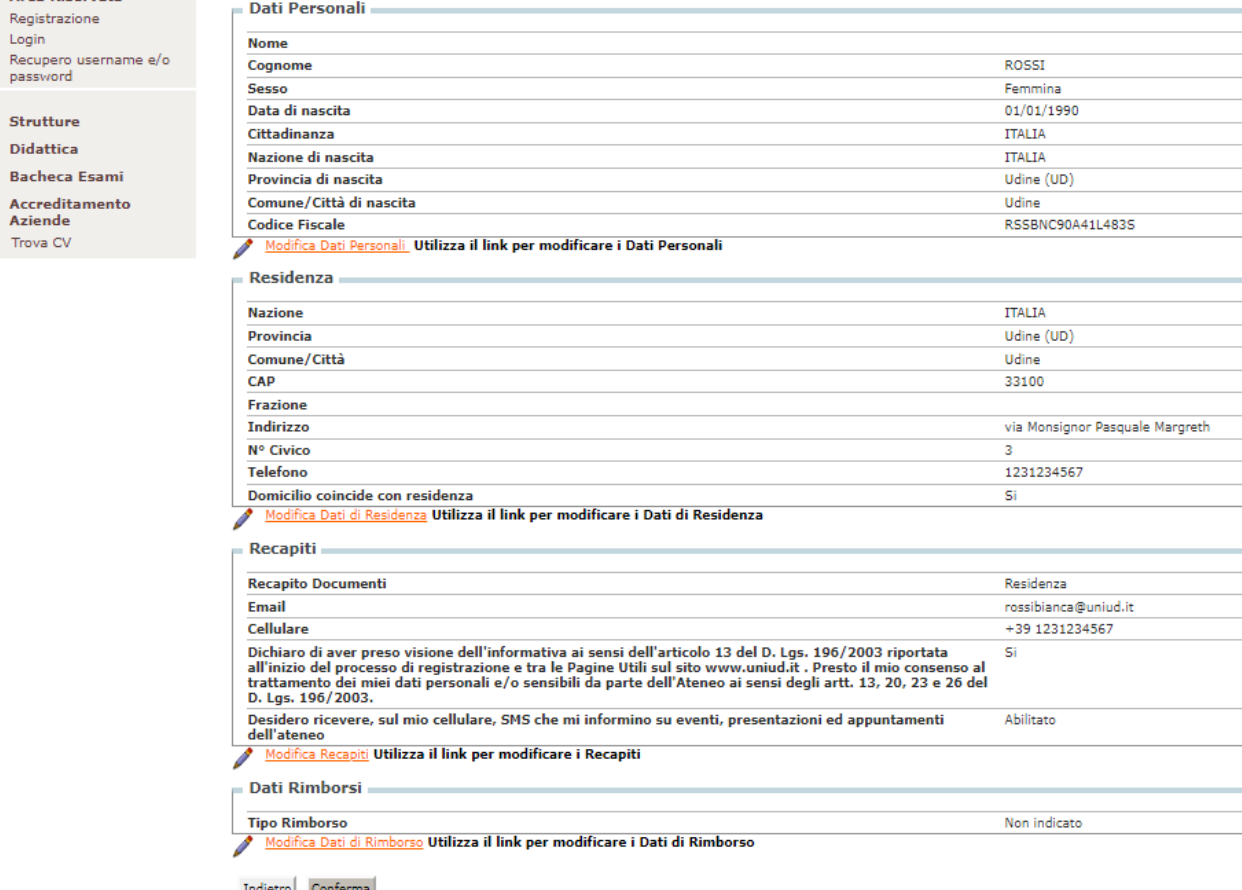

Indietro Conferma

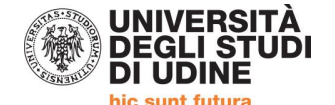

Ш

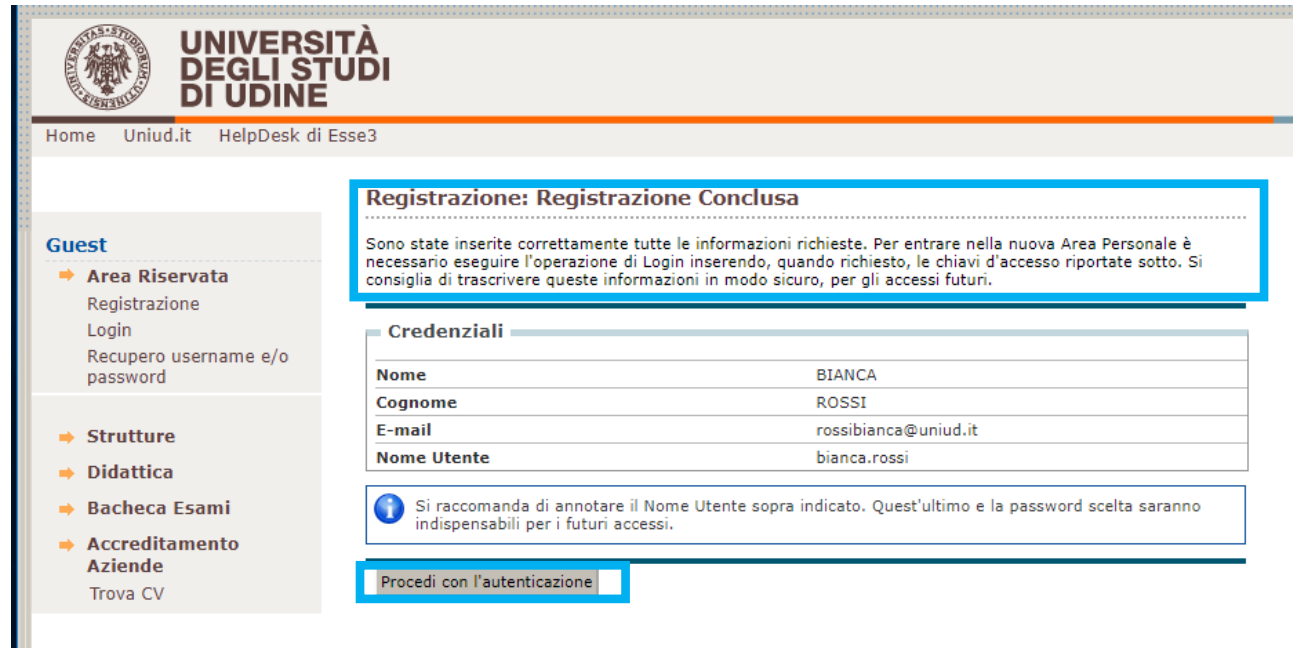

## **IL SISTEMA, CONCLUSA LA REGISTRAZIONE RIMANDA ALLA PAGINA DI LOGIN**

# **INDICAZIONI PER RECUPERO PASSWORD PER COLORO CHE SONO GIA' PRESENTI IN ANAGRAFICA**

Al link **"Recupero username e/o password"** è possibile recuperare le credenziali d'accesso attraverso un messaggio email.

**STUDENTI →** Per gli studenti che hanno una carriera attiva o che in passato hanno avuto una carriera universitaria presso il nostro Ateneo.

Questa operazione invia all'indirizzo email [@spes.uniud.it](http://spes.uniud.it/) lo username e un link per impostare una nuova password (nel caso in cui sia stata dimenticata). Il link per impostare una nuova password è valido solo per 60 minuti dalla richiesta di recupero.

Prima di recuperare le credenziali, accertarsi di riuscire ad accedere al proprio indirizzo di posta SPES oppure all'indirizzo di posta "normale" presente in anagrafica o utilizzato al tempo dell'iscrizione universitaria. Il messaggio inviato dal sistema potrebbe essere recapitato con alcuni minuti di ritardo, vi invitiamo a pazientare ed eventualmente a verificare eventuali filtri, cartelle di posta indesiderata/spam. Eventuale recupero della password SPES → [https://www.uniud.it/it/servizi/servizi-informatici/email](https://www.uniud.it/it/servizi/servizi-informatici/email-studenti/Password/Password%20persa)[studenti/Password/Password%20persa](https://www.uniud.it/it/servizi/servizi-informatici/email-studenti/Password/Password%20persa)

**UTENTI REGISTRATI →** Per gli utenti che hanno effettuato la registrazione, ma che non hanno ancora assunto la qualifica di studenti perfezionando l'iscrizione (utenti che si sono iscritti a concorsi di ammissione, corsi a numero programmato, pre-immatricolati), le credenziali vengono inviate all'indirizzo di posta elettronica indicato dall'utente in fase di registrazione (se non ci si ricorda con quale indirizzo ci si era registrati si consiglia di controllare tutti i propri indirizzi personali).

L'operazione di recupero username e/o password invia lo username e un link per impostare una nuova password (nel caso in cui sia stata dimenticata). Il link per impostare una nuova password è valido solo per 60 minuti dalla richiesta di recupero.

Il messaggio inviato dal sistema potrebbe essere recapitato con alcuni minuti di ritardo, vi invitiamo a pazientare ed eventualmente a verificare eventuali filtri, cartelle di posta indesiderata/spam.

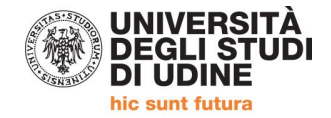

# **IN ATTESA DELL'APERTURA DELLE ISCRIZIONI AL CONCORSO DI AMMISSIONE, PREDISPORRE:**

## **Riferimento art. 6 del Manifesto degli Studi**

### **DALL'18 NOVEMBRE 2019 FINO AL 10 GENNAIO 2020 SARA' POSSIBILE PRESENTARE LA DOMANDA DI AMMISSIONE AL PERCORSO. PRIMA DI AVVIARE LA PROCEDURA SU ESSE3 È NECESSARIO PREDISPORRE:**

- **1) DICHIARAZIONE DEL DATORE DI LAVORO / AUTOCERTIFICAZIONE in formato PDF in un unico file anche per più pagine.**
- **2) DOCUMENTO DI IDENTITA' (Carta identità, passaporto, patente) in corso di validità in formato PDF in un unico file anche per più pagine.**

Per unire i file in un unico pdf è possibile:

- $\bullet$  inserire in un documento word eventuali foto per poi utilizzare il comando  $\rightarrow$  Salva come PDF
- partendo da più PDF utilizzare utility quali: [https://www.ilovepdf.com/it/unire\\_pdf](https://www.ilovepdf.com/it/unire_pdf) <https://smallpdf.com/it/unire-pdf> - <https://pdfjoiner.com/it/> o altri simili reperibili gratuitamente sul web.

## **Iscrizioni e informazioni c/o SEGRETERIA CORSISTI**

Area Servizi per la Didattica Ufficio Formazione Insegnanti via Margreth n. 3 – UDINE TEL. 0432/249853 apertura sportello Lunedì e martedì 13:30 – 15:00 (lo sportello rimarrà chiuso dal 24 dicembre 2019 al 6 gennaio 2020) Email: educatoresocioped@uniud.it